943492

Fejlesztési Program

Információs<br>Füzetek 1.16. Nemzeti Információs Infrastruktiva

LUCZ GÉZA

# A HÁLÓZAT HASZNÁLATA WINDOW*S*BÖL

Budapest

*Budapest 1996*

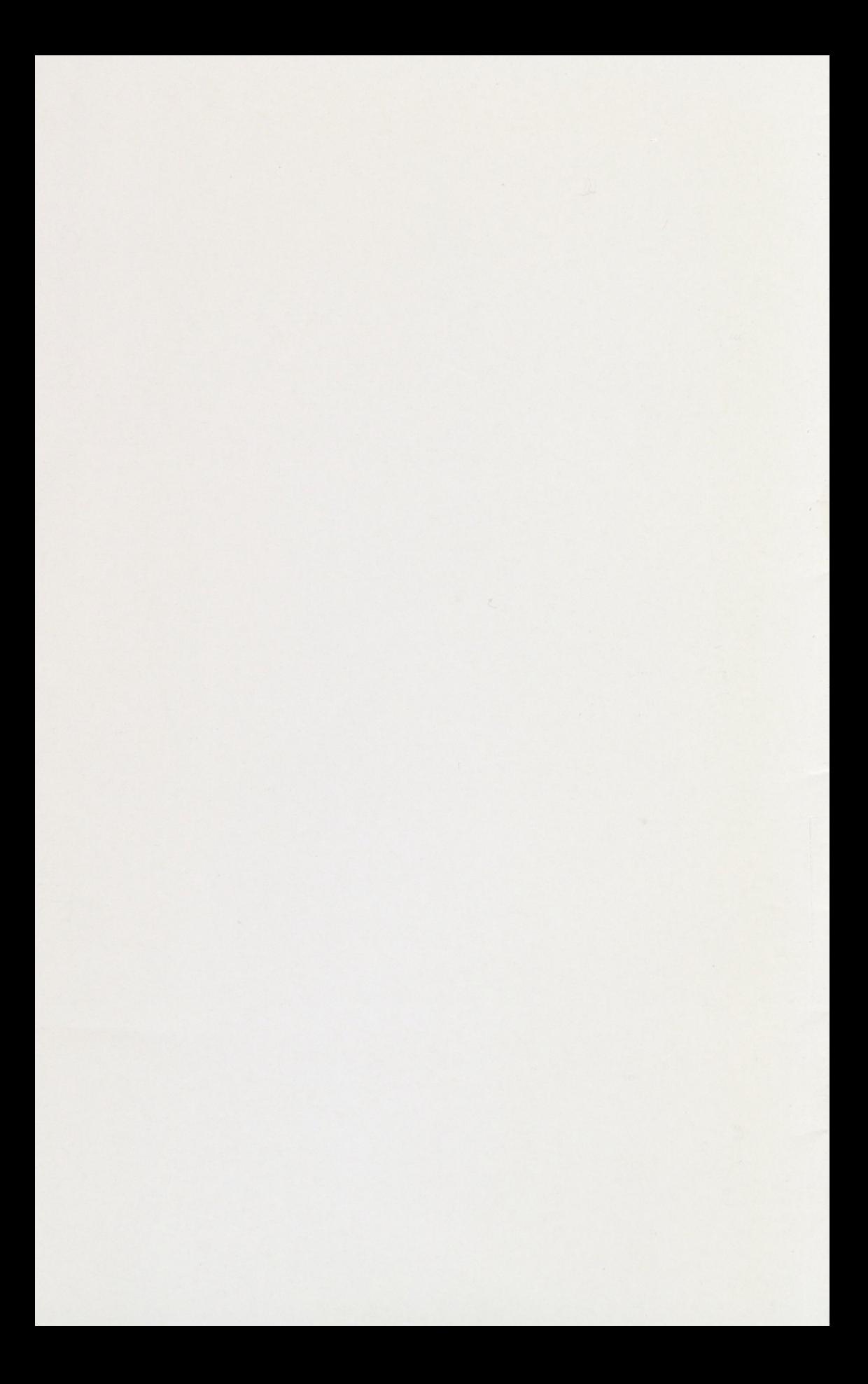

Lucz Géza

A hálózat használata Windowsból

12209

 $118726$ 

Lucz Géza

# A hálózat használata Windowsból

I. 16.

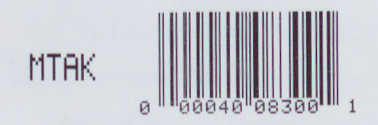

**Maximal N. I. I. F. and knowledge of the Second Exchange Budapest, 1996** 

# 0 4 3 4 9 2

**W**AGYAR<br>WDOMÁNYOS AKADÉMIA<br>KÖNYVTÁRA

**NIIF Információs Füzetek I. 16.**

**© Lucz Géza ([glucz@sch.bme.hu](mailto:glucz@sch.bme.hu))**

**Sorozatszerkesztők:**

Drótos László ([kondrot@gold.uni-miskolc.hu](mailto:kondrot@gold.uni-miskolc.hu))

Kokas Károly ([kokas@bibl.u-szeged.hu](mailto:kokas@bibl.u-szeged.hu))

#### **Lektor:**

Dombos Kálmán ([dombos@cc.u-szeged.hu](mailto:dombos@cc.u-szeged.hu))

**M. TUD. AKADÉMIA KÖNYVTARA'** Könyvleltár Z«ű..í?.í?../19 ..3.6. sz.

ISBN 963 02 9893 7

ISSN 1219-5472

Kiadja a Nemzeti Információs Infrastruktúra Fejlesztési Program Koordinációs Iroda NIIFKI vezetője: Nagy Miklós A kiadásban közreműködött: Kornétás Kiadó Ügyvezető igazgató: Pusztay Sándor Műszaki szerkesztő: Gáspár Imre Nyomta: Komáromi Nyomda és Kiadó Kft., Komárom — 96-287 Felelős vezető: KovácsJánosné ügyvezető igazgató

## **Tartalom**

Miért pont Windows? / 7 Hálózati csatlakozás követelményei / <sup>8</sup> SLIP/PPP/9 Pseudo-SLIP / 10 Kommunikációs programok / 10 Hardver követelmények / <sup>1</sup>0 Windows 3.1x konfigurálása. / <sup>11</sup> Packet driveres konfiguráció / 11 SLIP, PPP / 12 Windows 95 konfigurálása / <sup>12</sup> A hálózathoz hálózati kártyával kapcsolódó gépek / 12 PPP/ 13 SLIP / 13 Terminálprogramok, FTP kliensek és daemonok / <sup>14</sup> Anzio Lite / <sup>1</sup>4 Cute FTP / 14 EWAN/14 FTP Serv-U / <sup>15</sup> WinQVT / NET / 15 QWS3270/ 15 WFTPD / 16 WINFTP / 16 Levelezőprogramok / <sup>16</sup> A. T. I. S. Internet Mail / <sup>16</sup> E-mail Notify / 17 Eudora *I* 17 Pegasus mail / <sup>17</sup> World-Wide Web, Gopher *I* 18 Cello / <sup>18</sup> Hgopher *I* 18 Mosaic *1*<sup>18</sup> Mosaic to Netscape Converter / 19 Netscape / 19 Netscape Menu Editor / <sup>19</sup>

Mission des Principal and Caribus

Serweb / 20 NoHTML/20 Set Mosaic / 20 Gopher for Windows / 20 WSGopher / 21

#### Finger, Echo, Ping, Whois, Talk kliensek és daemonok *I* 21

Cfinger / <sup>21</sup> Finger Daemon / 22 PowWow / 22 Text Server / <sup>22</sup> Wanvas / 22 Winapps / 23

#### Usenet news olvasók és kisegítő alkalmazások / 23

Free agent / 23 News Xpress / 24 Slipstream Jet / 24 Tetrix Reader Plug / 24 WinVN / 25

# IRC kliensek / 25

IRC II for Windows / 25 mIRC / 26 WS IRC / 26

#### Egyéb alkalmazások / 26

Internet Connect Center *I* 26 Indexer/ 27 Iphlp / 27 Nslookup *I* 27 Smart Surf / 28 Sticky / 28 Tardis *1*28 Tropic NFS Server *I* 29 Ws Watch *I* 29 Winsock Archie Client / 29 Winsock Chess / 30 Win Talk / 30 XFS / 30

További információforrások / 30

Megjegyzések *I* 31

# **Miért pont Windows?**

A legtöbb esetben az Internet szolgáltatók a felhasználókat shell vagy SLIP/PPP szintű Internet elérési jogokkal ruházzák fel. Ez persze önmagában nem gond, hiszen minkét esetben valamilyen módon használhatjuk az összes fontosabb Internet szolgáltatást. A probléma abból ered, hogy mind a shell, mind a SLIP/PPP használata online összeköttetést kíván. Ez persze pénzbe kerül, olyan pénzbe, melynek nagy részét megspórolhatjuk a Windows segítségével. Windows-ra léteznek például olyan programok, amelyek csak annyi ideig lépnek kapcsolatba a szerverrel vagy a szolgáltatóval, amíg a szükséges adatokat és az új üzeneteket le nem töltik. Csak a válaszok feltöltésekor jön létre újra a csatlakozás. Ily módon szükségtelenné válik a telefonkapcsolat fenntartása, amíg például a leveleinken dolgozunk.

A Windows az a rendszer, amely a hálózati csatlakozás terén az ú.n. "low-end solution". Ez azt jelenti, hogy a Windows rendszer segítségével viszonylag könnyen és olcsón válhatunk az Internet felhasználójává. A kényelem ára, hogy a gépünk ezen rendszer alatt szerverként csak igen korlátolt mértékben működhet. Természetesen a kliensprogramokat nyúzó felhasználó számára ez teljesen közömbös. Kliensekből viszont már annál több van. Sőt, mivel kialakult egy szabványos Windows-os Internet interface (Winsock), a hálózati alkalmazások írását már a legegyszerűbb vizuális fejlesztőrendszerek is támogatják (pl.: Visual Basic). Ezzel tehát megnyílt az út, hogy a felhasználók nagyon sok környezetben gazdaságosan használható programot írjanak. Azaz elkészültek olyan off-line news olvasók és levelezők, amelyekhez foghatók még Unix alatt sem kerültek kifejlesztésre.

A Windows-os hálózati programok sikerének szintén meghatározó eleme, hogy az új alkalmazásainkat egy, már megszokott felületen keresztül használhatjuk. Nem kell megtanulnunk barátságtalan parancsokat (pl.:UNIX) és nem kell megpróbálnunk eligazodni egy teljesen új grafikus felületen (pl.:Xterm). Sőt a már korábban installált multimédia eszközök is a megszokott módon működnek tovább.

Sokan kritizálják a Windows arra vonatkozó képességeit, hogy az operációs rendszer milyen módon tud egyszerre több alkalmazás futtatásával foglalkozni. Sajnos a kritizálok elfelejtik, hogy a sokszor általuk használt DOS rendszer még ennyire sem képes. Mindenesetre elmondható, hogy Windows alatt nagyon könnyű annak a megvalósítása, hogy míg FTP-zünk, egy másik ablakban Netscape-et futtatunk vagy híreket olvasunk.

# **Hálózati csatlakozás követelményei**

Mindenekelőtt rendelkeznünk kell a Microsoft Windows egy működő változatával. Ez természetesen lehet Windows 3.1, Workgroups, 95 vagy NT. A legtöbben várhatóan a Windows 95-tel kapcsolatban fogják megismerni a Windows-os hálózatkezelő programokat, hiszen az NT kevésbé elterjedt, illetve a 3.1 és Workgroups csak kiegészítő csomagok formájában tartalmazza a hálózati csatlakozáshoz nélkülözhetetlen komponenseket. A Windows 95 rendelkezik beépített TCP/IP, PPP/SLIP és más olyan csomagokkal, amelyek óriási mértékben megkönnyítik az első próbálkozásainkat.

A Winsocket felület futhat olyan gépen is, amelynek nincs igazi hálózati összeköttetése (Nullsock), bár ez valódi munkára nem, de demonstrációra mindenképpen alkalmas. Ha tehát a klasszikus értelemben kívánunk a hálózaton dolgozni, akkor valamilyen módon csatlakoznunk kell az Internethez. Ennek a csatlakozásnak több formája és szintje van. Az alábbi csoportosítás a főbb szinteket mutatja be:

- Kizárólag e-mail használati jog: Ebben az esetben, bár e-mail küldésen és fogadáson kívül mást nem tudunk csinálni, de speciális gateway-eken keresztül elérhetjük a Usenet, Gopher, Archie és akár a WWW szolgáltatásait is, igaz ugyan, csak szöveges formában.
- Shell szintű felhasználói jog: A shell szemléletesen arra ad jogot, hogy az Internet szolgáltatónk szerverét használjuk, általában a biztonsági rendelkezéseknek megfelelő legnagyobb szabadsággal. A számítógépünk egyik ablakában kapjuk a szerver kimenetét és ide írhatjuk a bemenetet is, csakúgy mint például egy Windows-os DOS ablakban. Tipikusan a szervert telefonvonalon érjük el egy terminálprogramból. Az ilyen jellegű terminálok legtöbbször szintén csak karakteres információközlésre alkalmasak, ezért például a WWW-t is csak karakteres üzemmódban böngészhetjük.
- Közvetlen TCP/IP csatlakozás. Ebben az esetben legjobb, ha az Internethez közvetlenül LAN, WAN vagy bérelt vonalon keresztül tudunk csatlakozni, hiszen ez biztosítja a legnagyobb hálózati sebességet. Persze mindez csak nagyobb szervezetek esetében lehetséges, ahol a felhasználók száma és a hálózaton végzett munka fontossága indokolja a routerek és egyéb drága alkatrészek beszerzését. Legtöbb esetben azonban itt is szimpla telefonvonalon jön létre kapcsolat a felhasználó és az Internet szolgáltató között PPP és SLIP protokollok segítségével. Ez utóbbi lehetőség számít a világon mindenütt az Internet legolcsóbb, de még funkcionális elérési lehetőségnek. Sajnos Magyarországon a kapcsolási díj (pl.:EuNet: 4000 Ft/hó + 500 Ft/óra) még mindig magas ahhoz, hogy ez egy általános módszer legyen.

Mint az előbbiekből kiderült mindenképpen szükségünk van egy hálózati kártyára vagy egy modemre. Mivel modemes csatlakozás esetén számolnunk kell a telefonösszeköttetés időfüggő díjával is, érdemes minimálisan 14.4 vagy 28.8Kbps sebességű egységekben gondolkodni.

# **SLIP/PPP** (Factor and Support and Support and Support and Support and Support and Support and Support and Support and Support and Support and Support and Support and Support and Support and Support and Support and Support

A SLIP/PPP egy kompromisszum a közvetlen hálózati csatlakozás és a szerverhez terminálemuláción keresztül történő telefonvonalas kapcsolatteremtés között. A SLIP (Serial Line Internet Protocol) és PPP (Point to Point Protocol) bár egymástól eltérő protokollok, mégis a hasonlóságaik miatt egy lapon emlegetik őket. Szemléletesen azt mondhatjuk, hogy ezen protokollok segítségével a soros telefonvonali csatlakozáson keresztül valódi TCP/IP forgalmat tudunk lebonyolítani. Az átlagos felhasználó szempontjából ez ott realizálódik, hogy nem kell a karakteres terminálemulációkkal bajlódnia, hanem a megszokott grafikus környezetében futtathatja a kedvenc GUI alapú hálózati klienseit. Technikai szempontból azonban sokkal fontosabb, hogy a gépünk a SLIP/PPP segítségével (az Internet szolgáltatón keresztül) valódi hálózati szerverré válhat, hiszen rendelkezik saját IP címmel.

Hogy képesek legyünk megfontolt döntést hozni a hálózati szolgáltatás kiválasztásánál, az alábbiakban néhány szót ejtünk a PPP illetve SLIP közötti különbségekről. Mindenekelőtt megjegyzendő, hogy a PPP az újabb szabvány és gondosabban lett tervezve, ami mindig is imponált az egységesített szabványok híveinek. Míg a SLIP csak TCP/IP forgalom átvitelére képes, a PPP rendelkezik egy multi-protokoll átviteli mechanizmussal, azaz például IPX és Appletaik forgalmat is képes lebonyolítani ugyanazon a telefonvonalon. SLIP használata esetén ismernünk kell az Internet szolgáltatónk számunkra kijelölt IP címét, illetve a felhívott rendszer IP címét. Ezenkívül be kell állítanunk olyan adatokat is mint az MTU (Maximum Transmission Unit) és az MRU (Maximum Récéivé Unit). Mindezekhez képest a PPP legnagyobb előnye, hogy rendelkezik automatikus login és konfigurálási mechanizmusokkal (PAP— Password Authentication Protocol. CHAP— Challenge-Handshake Authentication Protocol) További információk az alábbi helyeken olvashatók:

*<http://sunsite>.nus.sg/pub/slip/ Usenet: comp.protocols.ppp*

#### **Pscudo-SLIP Pscudo-SLIP Provided by the second section**

A Pseudo-SLIP-et sajnos csak igen kevesen ismerik, pedig SLIP-hez hasonló, de annál olcsóbb kapcsolatot hozhatunk létre vele. Persze mivel ez egy olyan szimuláció, ahol a gépünk nem rendelkezik saját IP címmel, bizonyos dolgok esetleg nem úgy futnak, ahogy az elvárható lenne. A dolog lényege, hogy mindössze csak egy shell szintű felhasználói joggal kell rendelkeznünk az Internet szolgáltatónk szerverén, ahol ezt az emulációs programot le tudjuk futtatni. Mindezek után a szerver bizonyos portjaira jövő adatforgalom a mi számítógépünk felé kerül továb-bításra. Azaz például ha a szerver egy speciális portjára FTP-zik valaki, az a mi gépünket érheti el. A későbbiekben említett Windows 3.1 alatt futó Trumpet Winsock segítségével a kliens oldalról létrehozhatjuk ezt a Pseudo-SLIP kapcsolatot.

*<http://sunsite.nus.sg/pub/slirp/> http://www.fsz. bme.hu/~pink/szamlap/I.1/slirp. html* Usenet: *alt. dcom.slip-emulators*

# **Kommunikációs programok**

A munkánkhoz természetesen szükségünk lesz még kommunikációs szoftverekre. Ezeket az Internet szolgáltatónk, amennyiben egyszerű terminálemulációs programokról van szó, várhatóan a rendelkezésünkre bocsátja. Közvetlen TCP/IP csatlakozásnál azonban általában a kereskedelmi csomagok dominálnak, melyek nagy részét manapság már a kérdéses operációs rendszerekkel együtt forgalmazzák (OS/2, Windows 95 stb...). Sajnos a még sokáig számottevő szerepet játszó Windows 3.1x nem rendelkezik ilyen beépített csomagokkal, de az Interneten már régóta elérhetők nagyon stabil és funkcionális Winsock csomagok. Ezek közül a legrégibbel és talán a legmegbízhatóbbal, a Trumpet Winsock-al foglalkozunk. *<http://sage>. cc.purdue. edu/~xniu/winsock.htm*

A kereskedelmi csomagok közül az FTP Software PC/TCP csomagja az egyik legelterjedtebb, de sokan használják az OnNet for Windows-t is. Ezekről további információt az alábbi lapon olvashatunk: *http://www.ftp. com/*

#### **Hardver követelmények**

A hagyományos telefonvonalas terminálemulációs programok nem követelnek túl nagy erőforrásokat. Tehát DOS alatt akár egy XT vagy 286-os gép is megfelelhet a céljainknak. A tendencia azonban azt mutatja — hiszen ez a füzet is ezért jött létre — hogy mindenféle kommunikációs program ma már elsősorban Windows alá kerül továbbfejlesztésre. így a programok alapkövetelménye is mindjárt "megugrik", a Windows szükségleteinek megfelelően.

Windows 3.1x-hez általánosságban elmondható, hogy minimum 386-os gépekre van szükségünk 2 vagy 4 Mb RAM-mal. Sőt, ha a World-Wide Web-et is használni szeretnénk a 486-os processzor és 4-8 Mb RAM az alapkövetelmény. Windows 95 alatt ismét megváltoznak az erőviszonyok. A 386-os processzor (33-40 Mhz + külső cache) még megfelelő, de minimálisan 8 Mb RAM-ra van szükségünk a hatékony munkához. A WWW böngészéséhez azonban itt sem árt a gyorsabb processzor.

# **Windows 3.1x konfigurálása.**

#### **Packet driveres konfiguráció**

Éne a konfigurációra akkor van szükségünk, amikor a gépünkben van hálózati kártya és a hálózati szolgáltatásokat ú.n. packet driveren keresztül érjük el. A konfigurációt a Trumpet Winsock csomaggal kapcsolatban ismertetjük, hiszen ez a legrégebben létező és talán a legteljesebb Shareware Winsock csomag, amely ráadásul még SLIP és PPP támogatást is tartalmaz. Elérési helye: *<ftp://ftp.bme.hu/pub/win3/winsock/twsk21f.zip>*

A Windows sajátosságai miatt az ilyen jellegű konfigurációnál használnunk kell egy <winpkt.com> programot, mely biztosítja, hogy a Windows kiterjesztett üzemmódjában az hálózati adatcsomagok a megfelelő virtuális gép felé kerüljenek továbbításra. A programot a Windows indítása előtt kell futtatni. Például lássunk egy Western Digital hálózati kártyához használható packet driver és winpkt konfigurációt, amelyet az autoexec.bat fájlban érdemes elhelyezni:

wd8003e 0x60 <sup>9</sup> 0x320

WINPKT 0x60

A kártya a 9. megszakítást és a 320-as I/O címet használja. A packet driver a 0x60 vektort használja a kártyával történő kommunikációra. Ugyanezt a vektort kell megadnunk a winpkt után is. A winpkt elérési helye:

*<ftp://ftp>. univie. ac.at/systems/dos/simtel/vendors/trumpet/winsock/winpkt. com*

Mindezek után másoljuk be a Trumpet fájljait a Windows főkönyvtárába, majd indítsuk el a Windows-t. A Tcpman első indításakor konfigurálnunk kell magát a Winsocket felületünket. Meg kell adnunk a domainünk nevét (<pl.:sch.bme.hu>), az IP számunkat (pl.:152.66.148.70), a gépünk nevét, a névszervert, a gateway-ünket

és a netmaskot. Természetesen itt is rögzítenünk kell a winpkt konfigurálásánál használt vektort. Ha a fenti adatok valamelyikét nem tudjuk, kérdezzük meg a hálózati adminisztrátorunkat.

Sajnos a Trumpet nem tűr meg maga mellett más hálózatkezelő programokat, így például Novell fölé viszonylag komplikált felinstallálni. Hogy ezeket pontosan hogyan kell megvalósítani, ahhoz a Trumpet helpje próbál segítséget nyújtani. Érdemes megjegyezni, hogy néhányszor a segédlet megemlíti az <odipkt.com> programot. Ennek a programnak több verziója is létezik, melyek némelyike kereskedelmi, mások pedig shareware termékek. Tapasztalataim szerint az alábbi verzió a legmegbízhatóbb:

*<ftp://ftp>.switch. ch/mirror/novell/pktdrvr/new/odipkt. com*

#### **SL1P, PPP**

Természetesen itt szükségünk van egy modemre, lehetőleg minél gyorsabbra. A Trumpet csomag fájljait az előzőekhez hasonlóan be kell másolnunk a Windows könyvtárba. Az első futtatáskor be kell állítanunk, hogy PPP-t vagy SLIP-et használunk. Mindkét esetben meg kell adnunk a domain nevünket és a névszerverünket. (Dinamikus IP allokáció esetén az IP címünknek eredetileg hagyjuk meg a 0.0.0.0 értéket.) A következő paraméterek megváltoztatásával a bátrabbak próbálkozhatnak, mindenesetre használjuk az alábbi adatokat kiindulásképpen: (MTU: 576, TCP RWIN: 2048, TCP MSS: 512). A programnak tudnia kell, hogy melyik portot használja a modem (coml, com2, stb...) illetve, hogy az milyen gyors (baud rate). Ha a modem támogatja, a hardver handshake beállítása ajánlott. A CSLIP adattömörítés a SLIP esetében használható, de csak abban az esetben, ha a fogadóállomás is támogatja. Ha nem tudunk továbblépni, illetve manuálisan belépni, konzultáljunk a segédlettel. Innen tudhatjuk meg azt is, hogy hogyan lehet automata login sorozatot beállítani.

# **Windows 95 konfigurálása**

# **A hálózathoz hálózati kártyával kapcsolódó gépek**

A hálózati installálás előjön egyrészt maga a Windows 95 installálása alatt is, de ha a kérdések elsőre váratlanul érnek minket, a konfigurálást később is elvégezhetjük. Tehát, ha a fő installáláskor elmulasztottuk a beállítást, a hálózatot vezérlő párbeszédpanel a Start <sup>I</sup> Settings <sup>I</sup> Control Panel <sup>I</sup> NetWork sorozattal hívható elő. Itt elsősorban TCP/IP-t akarunk installálni, de bizonyos környezetekben hasznos lehet a NetBEUI vagy a Novell IPX ODI felvétele is. A Protokollok beállítása előtt azonban a Windows 95 tudtára kell adnunk, hogy milyen hálózati adaptert használunk az Add <sup>I</sup> Adapter parancssorral. Innen aztán kiválaszthatjuk a kívánt gyártó megfelelő termékét. Az installálást folytathatjuk a protokollok felvételével: Add <sup>I</sup> Protocol... Meg kell győződnünk, hogy az adaptert kiválasztva a Properties <sup>I</sup> Bindings alatt az összes protokollhoz tartozó mező ki van-e jelölve. A TCP/IP és egyéb protokollok konfigurálásához szükséges, a hálózatunkra jellemző adatokért kérjük az adminisztrátorunk segítségét.

*<http://www.windows95.com/connect/lan.html>*

#### **PPP**

Első lépésben szükségünk van a Dial-up Networking felinstallálására. Ha esetleg ezt nem tettük volna még meg, lehetőségünk van a Start <sup>I</sup> Settings <sup>I</sup> Control Panel <sup>I</sup> Add/Remove Programs <sup>I</sup> Windows Setup <sup>I</sup> Communications <sup>I</sup> Details <sup>I</sup> Dial-up Networking kijelölésével. Ha ezzel elkészültünk, ellenőriznünk kell, hogy a TCP/IP protokoll és a Dial-up Adapter fel lett-e installálva. Ha nem, akkor a TCP/IP-t a fent leírt módon vehetjük fel, míg a Dial-up Adaptert a NetWork párbeszédpanelben az Add <sup>I</sup> Adapter <sup>I</sup> Microsoft <sup>I</sup> Dial-up Adapter parancssorral. Magától értetődően itt is ellenőriznünk kell, hogy a Properties <sup>I</sup> Bindings alatt a TCP/IP mező ki van-e jelölve. A teljes konfiguráláshoz tudnunk kell, hogy az Internet szolgáltatónk statikus avagy dinamikus IP címekkel látott-e el bennünket. *http://www. windows95. com/connect/ppp.html*

#### **SLIP**

Először itt is a már leírt módon be kell állítanunk a Dial-up Networking-et, majd a Dial-up adaptert és a TCP/IP protokollt. Mindezek után installálnunk kell a SLIP drivereket. Ezt az alábbi ablakban tehetjük meg: Control Panel <sup>I</sup> Add/Remove Programs <sup>I</sup> Have Disk. Itt meg kell adnunk a driver elérési útvonalát, ami a megvásárolt CD-n a következő: \admin\apptools\dscript. Ez természetesen az alábbi helyen is megtalálható:

*http://www. windows.microsoft. com/windows/download/dscrpt. exe*

Mindezek után ikszeljük be a SLIP és Scripting for Dial-up Networking mezőt, majd nyomjuk meg az Install gombot.

*http://www. windows95. com/connect/slip.html*

# **Terminálprogramok, FTP kliensek és daemonok**

#### **Anzio Lite**

Ez egy igen jól megvalósított terminálprogram. Ha a hálózatunk megfelelően van konfigurálva, akkor csak a "host" gép nevét kell megadnunk a csatlakozáshoz. A névszerver ez alapján kitalálja a szerver IP címét. A program VT220, N7900, Viewpoint, WYSE60, ANZIO, SCOANSI és AT386 terminálokat ismer. Elméletileg még a host gépek típusához is alkalmazkodni tud. A program ismer annyi karaktertípust, hogy minden monitoron jól mutasson, bár sajnos minden karakterkészlet a magasságához képes egy kicsit széles. *http://www.telepőrt. com/~rsi/anzioscl.html*

# **Cutc FTP**

Ez az FTP kliens nagymértékben megkönnyíti azt FTP-zést. Legnagyobb előnye, hogy támogatja a rekurzív fájlletöltést, azaz képes több egymásba ágyazott könyvtár adatát egyszerre letölteni. A program rendelkezik egy FTP szerver adatbázissal, melyet természetesen a felhasználó kedve szerint módosíthat. A kliens automatikusan létrehozza a kapcsolatot a kívánt szerverekkel. Kényelmes menürendszeren keresztül navigálhatunk az FTP adatbázisban, ahol egy gombnyomásra lehívhatjuk a kiválasztott programokat vagy az indexfájlt. *<ftp://ftp>. <bme.hu/pub/win3/winsock/cftp>14b4.zip*

#### **EWAN**

A terminálprogram indításakor megjelenik egy lista, amely a megfelelő beállítás után tartalmazza az általunk gyakrabban használt szervereket. A terminálprogram nagymértékben konfigurálható. Az emuláció típusa mellett beállíthatjuk a képernyő tulajdonságait (magasság, szélesség, karakterkészlet és méret), a billentyűzetkiosztást, a nyomtatóra küldött font típusát és sok más apróságot. *http://www.lysator.Hu.se/~zander/ewan.html*

#### **FTP Serv-U**

Az FTP szerver programot két különböző módon próbálhatjuk ki. Az egyik szerint a program mindenfajta megkötések nélkül működik 30 napig. A másik 30 napon túl is működik, de csak 10-10 fájl egyidejű átvitelét engedi meg. Érdekes módon oldotta meg a program írója a 30 nap leteltének ellenőrzését. A program az induláskor kapcsolatba lép egy központi adatbázissal és megkérdezi, hogy letelt-e már a 30 nap. A Useneten sokan a személyük elleni támadásnak vélték ezt az egyszerű és kijátszhatatlan védelmi módszert, elsősorban azért, mert a korábbi verziókban nem volt részletesen dokumentálva. A program lehetőséget ad, hogy meghatározzuk a maximálisan bejelentkezhető felhasználók számát. Mindegyiküknek természetesen korlátozhatjuk az elérési jogait. Sőt, ha úgy gondoljuk adott IP címekről megtilthatjuk az elérést.

*<ftp://ftp>. <bme.hu/pub/win3/winsock/ftpsrvl> l.zip*

#### **WinQVT/NET**

A program más fejezetben is szerepelhetne, hiszen támogatja a POP3/SMTP levelezést, a hírolvasást és a hálózati szerveren történő nyomtatást. Legtöbben azonban a terminálemulációs képességei miatt használják, melyből egyidejűleg 15-öt nyithatunk meg. A Shareware rendelkezik FTP klienssel és szerverrel is, de a Usenet news olvasója némileg kezdetleges és lassú. Mindenképpen érdemes még megjegyezni, hogy képes fájlokat elküldeni a hálózati nyomtatóra is. A programból van Windows NT-n futtatható verzió is.

*<ftp://ftp.bme.hu/pub/win3/winsock/qvtw3989.zip> (Win 3.1x verzió) <ftp://ftp.bme.hu/pub/winnt/misc/qvtn3989.zip> (Win NT verzió)*

#### **QWS3270**

Az IMB3270 és Tektronix 4010 terminálemulációk nagyon különböznek minden mástól, ezért is kell a megvalósításukhoz egy külön program. A Shareware az IBM terminál 8 különféle alváltozatát tudja kezelni, sőt 14 nyelvet támogat. Ez az a program, amivel Windows alól is kezelhetjük a sokak körében népszerű <ursus.bke.hu> IBM3090-170J gépet.

*<ftp://ftp.ccs.queensu.ca/pub/msdos/tcpip/qws3270.zip>*

# **WFTPD**

A cím jelentése: Windows FTP Daemon. E program segítségével FTP szerverré alakíthatjuk a gépünket. Az FTP daemonok közül ez az egyik legkönnyebben konfigurálható. Sajnos a shareware verzió bejelentkezésenként mindössze öt fájl átvitelét engedi meg, és az üdvözlő szövegeket sem módosíthatjuk. A Security <sup>I</sup> User/Passwd menü alatt menedzselhetjük a felhasználóinkat, illetve engedélyezhetjük az anonymous belépést. Meghatározhatjuk, hogy a felhasználók mely könyvtárakat érhetik el, bár ezen kívül a DOS-os fájlrendszer nem is nagyon rendelkezik hozzáférést korlátozó mechanizmusokkal. Természetesen mindezeken felül bizonyos klienseknek megtilthatjuk, hogy csatlakozzanak hozzánk. *<ftp://ftp.bme.hu/pub/win3/winsock/wftpdl96.zip>*

#### **WIN FTP**

A WINFTP egy FTP kliens, mely érdekes ablakos módszerrel segíti a fájlok letöltését. A párbeszédpanel bal oldalán elhelyezkedő ablakok a kliens gépet, azaz a mi gépünket jelképezik, míg a jobb oldal a szerver. A felső ablakok az adott gép könyvtárstruktúráját, míg az alsók a fájlokat jelenítik meg. Ha adatokat kívánunk letölteni, jelöljük meg a kívánt fájlokat, majd nyomjuk meg a Szerver->Kliens irányú nyilat. Feltöltésnél pedig a lokális gépen kell a fájlokat kijelölni. Sajnos ez a program nem ismeri a rekurzív FTP-t, azaz nem tölthetjük le egyidejűleg több könyvtár tartalmát. Pozitívumként említhető, hogy a shareware rendelkezik 32 bites változattal is.

*<ftp://ftp.bme.hu/pub/win3/winsock/winftp.zip>*

# **Levelezőprogramok**

#### **A. T. I. S. Internet Mail**

A levelezőprogram az üzeneteket SMTP-vel küldi, míg azokat POP3-mal és Imap2/2b-vel képes fogadni. A csomag Netware (rfc822) levelezésre is alkalmas. Támogatja a MIMÉ kódolást, ami lehetővé teszi multimédia elemek használatát a leveleinkben. Az X.500 támogatás pedig nagymértékben megkönnyítheti a rég elveszett ismerőseink e-mail címének újrafelfedezését. *<ftp://ftp.bme.hu/pub/win3/winsock/atisml03.zip>*

#### **E-mail Notify**

A program érdekes funkciót valósít meg. Első pillantásra azt hihetjük, hogy ez egy levelezőprogram, pedig mindössze arra használható, hogy ellenőrzi jött-e új üzenetünk. Ha van új levelünk, akkor POP3-on keresztül letölti annak fejlécét. A program igen hasznos lehet, ha mondjuk a számítógépünk PPP protokollal, távolsági telefonvonalon kapcsolódik a hálózathoz, hiszen így gyorsan tudomást szerezhetünk a leveleinkről anélkül, hogy állandóan túlterhelnénk a vonalunk. A program futtatásához Windows 95 vagy NT szükséges. Ha a leveleinket ténylegesen el is szeretnénk olvasni, be kell szereznünk egy másik, arra alkalmas levelezőprogramot.

*<ftp://ftp.bme.hu/pub/win3/winsock/email099.zip>*

#### **Eudora**

Nagyon népszerű levelezőprogram. Támogatja a POP3 és SMTP protokollokat, a BinHex és MIME kódolásokat. Sajnos az ingyenes verzió nem ismeri az Uuencodeolást. A program újabb verziói már Windows NT és Windows 95 alatt is futnak. *<ftp://ftp>. qualcomm. com/quest/windows/eudora/1.4/eudorl44. exe*

#### **Pcgasus mail**

A Novell alapú hálózatok legnépszerűbb levelezőprogramja. A Windows mellett rendelkezik DOS alatt futtatható verzióval is. Ismeri az SMTP és POP3 protokollokat, sőt képes a háttérben is dolgozni, ahol automatikusan ellenőrzi, hogy jött-e új üzenetünk. A levelezőprogram támogatja az uuencode-olást, a BinHex és MIMÉ kódolásokat.

*<ftp://risc>. ua. edu/pub/network/pegasus*

## **World-Wide Web, Gopher**

## **Cello**

A grafikus World-Wide Web nézegetők közül ez az egyik legkorlátoltabb. A program legújabb verziója már több mint egy éves, ami egy olyan dinamikusan fejlődő nyelv esetében mint a HTML már szinte behozhatatlan hátrányt jelent. A Cello használatánál érdemes arra figyelni, hogy az ULR-eket nem írhatjuk be közvetlenül a lap alján, hanem csak a Launch I Launch via ULR parancsokon keresztül. *<ftp://ftp.bme.hu/pub/win3/winsock/cello.zip>*

#### **Hgopher**

A Gopher kliens kezdeti használata egy picit nehézkes, de egy idő után minden sokkal könnyebbé válik, főleg, ha már hozzászoktunk olyan programok kezeléséhez mint a Mosaic vagy a Netscape. A kiindulási Gopher szervert az Options <sup>I</sup> Gopher Setup párbeszédpanelen állíthatjuk be. Természetesen a nagyobb szoftvercsomagokhoz hasonlóan itt is tudunk "könyvjelzőket" elhelyezni az Interneten, amelyek várhatóan megkönnyítik a dolgunkat, ha valaha oda vissza kívánunk térni.

*<ftp://ftp.bme.hu/pub/win3/winsock/hgoph24.zip>*

#### **Mosaic**

A Mosaic volt az egyik legelső World-Wide Web olvasó, sőt hosszú ideig egyeduralkodó volt. A sok fatálisán hibás béta verzió azonban a felhasználók egy részét stabilabb programok felé terelte (Netscape). Hogy a legújabb termék pontosan mit tud, azt az alábbi lapon olvashatjuk:

*<http://www.ncsa.uiuc.edu/SDG/Software/WinMosaic/Features.htm>*

*A szoftvermegtalálási helye: <ftp://ftp>.fsz.<bme.hu/pub/www/www-clients/Mosaic/windo>ws/*

#### **Mosaic to Netscape Converter**

Bizonyára sokan használják a Mosaic programot a HTML dokumentumok olvasására. Őket legtöbbször az tarja vissza a Netscape kipróbálásától, hogy a Mosaic menüstruktúrájába már beépítették a kedvenc 500-600 ULR-jukat. Mindezt átalakítani a Netscape által használt HTML formátumú "bookmark" fájllá, igen fárasztó manuális munka lenne. Logikusnak tűnik tehát egy program írása erre a célra. Az alábbi Shareware pont ezt valósítja meg.

*<ftp://ftp.bme.hu/pub/win3/winsock/msntcn>16.zip*

#### **Netscape**

A Netscape a legnépszerűbb World-Wide Web nézegető. Installálása nagyjából annyi, hogy az archívumot kitömörítjük, bár az újabb változatok már rendelkeznek saját installálóval. A programnak létezik 32 és 16 bites változata is. A 32 bites csak Windows NT és Windows 95 alatt fut. Ez a program ismeri a HTTP. FTP és Gopher protokollokat. Levelet is tudunk vele küldeni, sőt hírolvasónak is használható. A hírolvasó jól kiegészíti a WWW-t, hiszen a Useneten gyakran jelennek meg olyan hírek, amelyek tartalmaznak hivatkozásokat HTML dokumentumokra. Ezeket a HTML dokumentumokat így tehát közvetlenül el tudjuk olvasni. A Netscape a sok új funkciójával szabványt kíván teremteni a WWW világában. A program talán legnagyobb hátránya a könyvjelzők nehéz menedzselhetősége, ezért egymás után jelennek meg a független bookmark rendezgető programok hozzá. A többi browserhez képest előny jelent, hogy a fejlesztők az alap (GIF, JPG) megjelenítőket beleintegrálták a termékbe, így azok külön telepítése nem szükséges. *<ftp://agy>. <bgytf.hu/pub/WWW/Netscape>*

#### **Netscape Menü Editor**

A Netscape használók, mint korábban említettem, általában sokat bosszankodnak a bookmark lista karbantarthatóságának nehézségei miatt. Ez a probléma a bejegyzések gyarapodásával egyre nő és végül lehetetlenné teszi a manuális karbantartást. Az alábbi program ezen hivatott segíteni. A Shareware verzió mindössze 30 címet tud kezelni, ami végül is nem túl nagy segítség, hiszen ekkora adatbázist még kézzel sem nehéz adminisztrálni.

*<ftp://ftp.bme.hu/pub/win3/winsock/nsmed23.zip>*

#### **Serweb**

A Serweb — mint ahogy az a nevéből is sejthető — World-Wide Web szerverré alakítja a Windows-os gépünket. Külön kiemelendő, hogy a program mellé kapunk forráskódot is. A működése vidamelyest lassabb, mint az UNIX-os HTTP daemonoké, de ez a kényelem és az egyszerűség ára. A program könnyen konfigurálható. Mindössze az INI fájlban kell beállítani az elérési útvonalakat. A daemon nem ismer olyan apróságokat, mint a server side include-ok, és a végrehajtható CGI-k, ennek ellenére nagyon hasznos, ha csak Windows-os gépeink vannak. *<ftp://ftp.bme.hu/pub/win3/winsock/serweb03.zip>*

#### **NoHTML**

A program címe majdnem mindent elárul. TXT fájlokat generál HTML dokumentumokból.

*[ftp://ftp.sunet.se/pub/pc/windows/winsock-indstate/WWW-Browsers/Web\\_Utils](ftp://ftp.sunet.se/pub/pc/windows/winsock-indstate/WWW-Browsers/Web_Utils)*

#### **Set Mosaic**

Az alábbi kis shareware által megvalósított feladat igen egyszerű. Kulturált felületet biztosít a Mosaic konfigurálásához. Többek között beállíthatjuk a képnézegető, animáció lejátszó, zene lejátszó és a tömörített fájlok tartalmát megnézni képes alkalmazásokat. Mindemellett meghatározhatjuk a "default" szervereinket, az előnyben részesített színeket és a fájl cache méretét. *<ftp://ftp.bme.hu/pub/win3/winsock/smosaic.zip>*

#### **Gopher for Windows**

Talán ez a létező legrövidebb Gopher program Windows alá. Más pozitívum nem nagyon hozható fel a használata mellett. A program amúgy a Gopher alapszolgáltatásait nyújtja, mindenfajta grafikai kiegészítés nélkül, de rendelkezik bookmark elhelyezési lehetőségekkel. A Setting <sup>I</sup> Configuration alatt állíthatjuk be a Gopher szervert, ahonnan a kalandozásunkat indítani szeretnénk. *<ftp://ftp>. cuhk.hk/pub/gopher/PC/wgoph234. exe*

#### **WSGopher**

A WSGopher a legjobban megvalósított Windows-os Gopher. A program indításakor két home dokumentumot adhatunk meg, egy elsődlegest és egy másodlagost, amely akkor indul, ha az első valamilyen okból nem érhető el. Ez a Gopher már más-más ikonokkal jelzi az eltérő típusú dokumentumokat. A program nagy számú beépített "könyvjelzőt" tartalmaz minden témában, ami nagyon megkönnyítheti a kezdő gopherezők munkáját. Érdemes megjegyezni, hogy a kliens támogatja a újabb Gopher+ protokollt, sőt működik Windows NT és OS/2 Warp alatt is. *<ftp://de>wey.tis.inéi,gov/pub/wsgopher/wsg-12. exe*

# **Finger, Echo, Ping, Whois, Talk kliensek és daemonok**

#### **Cfinger**

A program tartalmaz Finger, Echo és Whois klienseket, melyek ugyanazon a funkciókat valósítják meg, mint a UNIX megfelelőjük. A program ablakának legfelső mezőjébe írt e-mail cím tulajdonosáról a finger gomb megnyomására az alsó mezőben kapunk adatokat. A Whois adatbázisban értelemszerűen a hasonló feliratú gomb megnyomásával kereshetünk. A programhoz kapunk egy Whois szerver listát, hogy ki tudjuk választani a számunkra legmegfelelőbbet. Ha a már említett legfelső mezőbe egy szerver nevét írjuk és megnyomjuk az echo gombot, megtudhatjuk, hogy a szerver működik-e vagy sem. Ha nem kapunk választ, az persze azt is jelentheti, hogy a szerveren nem fut echo daemon. A program külön erőssége, hogy rendelkezik finger daemonnal is. Ezt az Options <sup>I</sup> Daemons párbeszédpanelen tudjuk bekapcsolni. A legfelső mezőbe írt nevet az Add gomb megnyomására helyezi be a program a finger adatbázisába. A plan.txt fájl megváltoztatásával szabályozhatjuk, hogy a gépünk milyen választ adjon vissza a finger kérésekre. *<ftp://ftp.bme.hu/pub/win3/winsock/cringl3.zip>*

#### **Finger Daemon**

A program a lehető legegyszerűbb finger daemon. Installálása és elindítása után a finger kérésekre visszaadja a megjelölt szövegfájl tartalmát (alaphelyzetben: default.txt). Pl.: ha a <pc40.sch.bme.hu> gépen futtatjuk a daemont, az adatkérést a finger [@pc40.sch.bme.hu](pc40.sch.bme.hu) parancs indítja.

*<ftp://ftp.bme.hu/pub/win3/winsock/rmgdl00.zip>*

## **PowWow**

Az alkalmazás egy talk kliens és szerver egyben, sőt rendelkezik némi fájl transzfer képességekkel is. A program eredetileg azért került kifejlesztésre, hogy maximum öt ember tudja egymással tartani a kapcsolatot, miközben Netscape vl.l segítségével túráznak a hálózaton. Ily módon a program rendelkezik egy Netscape indító opcióval is.

*http://www.tribal. com/*

#### **E ACCOUNTING INTERNATIONAL Text Server** that **Text** server the server of the server of  $A$

Ismét egy okos, sőt sokszor értelmesen használható program. A legtöbb esetben a finger daemon programok hibája, hogy a Windows-os számítógépek egy felhasználósak, így több felhasználó és plan fájl létrehozása némiképp mesterkélten hat. A Text Server a finger protokollt használja, de nem a felhasználók plan fájljait olvassa, hanem a fingért kérő felhasználó által megjelölt fájlt. Tehát például az egész család számára hagyhatunk üzeneteket, ha létrehozunk olyan fájlokat, hogy apa.txt, csaba.txt stb... Minden fájlba beleírhatjuk az üzeneteinket, melyeket a kérdéses személy a finger 'c:\uzenetek\pentek\csaba.txt@pc40.sch.bme.hu' paranccsal hívhat le például. A program felhasználhatóságának csak a fantáziánk szab határt. *<ftp://ftp.bme.hu/pub/win3/winsock/txtsrv.zip>*

#### **Wanvas**

Csoportos interaktív rajzolóprogram. A Wanvas segítségével <sup>11</sup> eltérő gépen dolgozó felhasználó rajzeszközök sokaságának segítségével rajzolhat egyazon képet. Amit valaki rajzol, azt a többiek azonnal látják, sőt az egész folyamat fel is vehető és adott esetben a videóhoz hasonló módon vissza is játszható. A program rendelkezik egy chat ablakkal is, amelybe beírt szöveg rögtön továbbításra kerül a többiek felé. A program tulajdonképpen a talk UNIX-os alkalmazás által megfogalmazott ötlet továbbvitele, hiszen itt már grafikák kerülnek azonnali továbbításra. *<ftp://ftp.bme.hu/pub/win3/winsock/wanvas> 12.zip*

#### *Winapps*

Windows Winsockets Applications. A csomag eredetileg a Trumpet Winsockets része volt, de méretbeli problémák miatt újabban külön kerül terjesztésre. A csomag rendelkezik egy ping programmal, amellyel ellenőrizhetjük, hogy egy hálózati gép "él"-e. Mindössze a szerver nevét kell beírnunk a prompt után. A következő program a Trmptel, amely egy terminál emulátor. Az indítása után megjelenő ablakba be kell írnunk a felhívni kívánt szerver nevét. A program rendelkezik a megjelenítést befolyásoló opciókkal, mint például a karakterkészlet megváltoztatásának lehetősége. A csomag winarch tagja egy egyszerű Archie klienst valósít meg. Működéséhez meg kell adnunk egy Archie szervert és egy keresendő fájlt. A winchat programmal felhívhatunk egy másik gépen futó winchat programot. így a UNIX-os talk-hoz hasonló beszélgetést hozhatunk létre.

*<ftp://ftp.bme.hu/pub/win3/winsock/winapps2.zip>*

# **Usenet news olvasók és kisegítő alkalmazások**

# **Free agent** and **a Free agent** and the second second in the second in the second second in the second second second second second second second second second second second second second second second second second secon

Nem sokban különbözik az egyik legrégibb és legnépszerűbb hírolvasótól a Trumpet News-tól. Mindenesetre jelentős többlet, hogy a hírcsoport-listát, a cikklistát és cikket tartalmazó ablakok méretei dinamikusan változtathatók. A program erőssége az off-line működési mód, amelynél bejelölhetjük, hogy mely cikkeket szeretnénk elolvasni, és azokat a program egyszerre letölti. így időt és pénzt takaríthatunk meg, hiszen nem kell mindig új hívásokat kezdeményeznünk, illetve az olvasás közben nincs szükség a kapcsolat fenntartására. A program egyetlen jelentősebb hátránya a több részben kódolt bináris üzenetek visszakódolásának hiánya.

*http://www. forteinc. com/forte/*

# **News Xpress**

A Usenet news rendszerrel ismerkedőknek mindenképpen ajánlott ez a Shareware. Az installálás után be kell állítanunk a news és SMTP szerverünk nevét az automatikusan megjelenő párbeszédpanelben. Ez utóbbi beállítás azért kell, hogy a program továbbítani tudja az itt írt levelezésünket. Ha a megfelelő szerverek kiválasztásával problémáink vannak, keressük meg a hálózatunk adminisztrátorát. A beállításoknál természetesen meg kell adnunk még a nevünket, munkahelyünket és az e-mail címünket, hogy a jövőbeli vitapartnereink teljesebb képet tudjanak nyerni rólunk. A beállításokat a Config <sup>I</sup> Setup alatt tudjuk megváltoztatni. Az első indításnál ugyancsak lehetőségünk van megjelölni azokat a csoportokat, melyek anyagát olvasni kívánjuk. A választást a subscribe paranccsal véglegesíthetjük. A továbbiakban érdemes kikapcsolni a ki nem választott csoportok megjelenítését a View <sup>I</sup> All groups kapcsolóval. A program annyira nem alkalmas off-line munkára mint az előző, de a több részre bontott kódolt üzeneteket megfelelően képes újra összeilleszteni és dekódolni.

*<ftp://ftp>.hk.<super.net/pub/windo>ws/Winsock-Utilities/nx10b4-p.zip*

# **Slipstream Jet Based of the State of Alberta Albert**

Az alkalmazás letölti a news szerverünkről a kedvenc hírcsoportjainkat, majd átalakítja őket QWK formátumba, amelyet aztán kedvünkre böngészhetünk a kedvenc off-line hírolvasónkkal. Mint azt az off-line kifejezés sugallja a program elsősorban a SLIP/PPP használóknak hasznos, illetve nekik tudja csökkentei a telefonszámla összegét. Miután befejeztük az olvasgatást, a Slipstream feltölti a hozzászólásainkat a news szerverre. Az alkalmazáshoz a help fájl még készül, de az installációhoz már kaphatunk némi segítséget. A program használatához ezért különösen fontos, hogy olvassuk el a readme.txt fájlt. Innen tudhatjuk meg, hogy mik azok a funkciók, amelyek használatánál még a szokásosnál is óvatosabbnak kell lennünk.

*<ftp://ftp.bme.hu/pub/win3/winsock/sl> 1001.zip*

# **Tetrix Reader Plug And Allen Manual Property Reader Plug**

A program egyben hírolvasó és levelezőprogram (POP3/SMTP), bár elsősorban a hírolvasó része miatt érdemes használni. Sok jó opcióval rendelkezik, melyek közül kiemelhető a finger daemon, a kódolási lehetőségek és a sok filter opció. Sajnos a program hátrányokkal is rendelkezik, minthogy nem lehet az ablakok méreteit szabadon változtatni, illetve a Usenet cikkeket nem tudja téma szerint csoportokba válogatni (threading).

*[ftp://ftp.intemet-eireann.ie/pub/ie\\_access/dos/winsock/trpllO.zip](ftp://ftp.intemet-eireann.ie/pub/ie_access/dos/winsock/trpllO.zip)*

#### **WinVN**

Ez a program is a jobb hírolvasók közé tartozik, bár igazából nem alkalmas off-line munkára. Installálása egyszerű, a fájlokat ki kell tömörítenünk egy könyvtárba. A program indítása után a megjelenő párbeszédpanelben bizonyos alapvető beállításokat kell elvégeznünk. Ezek között van a news szerver meghatározása, az SMTP szerverünk beállítása, a nevünk és e-mail címünk rögzítése. Mindezek után a hírolvasó betölti az összes csoport nevét, melyek közül "előfizethetünk" (subscribe) a kiválasztottakra. Ez azt jelenti, hogy azok tartalmát a későbbiekben könnyebben és gyorsabban elérhetjük. A csomag legnagyobb előnye a több részben kódolt fájlok kitömörítésének könnyűsége a Fiié <sup>I</sup> Decode paranccsal.

*<ftp://ftp.ksc.nasa.gov/pub/winvn/win3/wv>16\_99\_07.zip* (Windows 3.1x) [ftp://ftp.ksc.nasa.gov/pub/winvn/nt/winvn\\_99\\_07\\_intel.zip](ftp://ftp.ksc.nasa.gov/pub/winvn/nt/winvn_99_07_intel.zip)

### **IRC kliensek**

#### **IRC II fór Windows**

A program installálása egyszerű. Miután kitömörítettük a csomagot, az INI fájlba értelemszerűen be kell írnunk a nevünket és a "becenevünket". A legfontosabb viszont, hogy egy közeli IRC szerverhez csatlakozzunk. A program ugyanúgy kezelhető mint a UNIX-os IRC, semmivel sem barátságosabb. A dokumentáció erősen hiányos, sőt még help fájl sincs. A program igazi előnye, hogy mellékelték hozzá a forráskódot, ami egy Windows-os alkalmazás esetében merőben szokatlan. *<ftp://ftp.bme.hu/pub/win3/winsock/ircii2-6.zip>*

Ez az IRC csomag már némileg kifinomultabb mint az előző, bár ugyanúgy tesztfázisban van. A program indítása után a Fiié <sup>I</sup> Setup párbeszédpanelben állíthatjuk be az IRC szervert, a saját nevünket és a localhostot, mely a saját gépünk. A program rendelkezik helppel is, melyben a legtöbb kérdésre megtalálhatjuk a választ. Ha IRC-zni támad kedvünk, a Fiié <sup>I</sup> Connect-tel kapcsolódhatunk a szerverhez. *<ftp://ftp>. démon, co. uk/pub/ibmpc/winsock/apps/mirc/mirc342.exe*

tioteråra dodalda as toriol mort valu**miRC**alkoutsbrian et leddovriettad carroota

#### **WS IRC**

Az IRC csomag tartalmaz szinte mindent, amit a népszerű UNIX-os változatok, sőt rendelkezik egy nagyon funkcionális grafikus felülettel is. A program igazi újdonsága a video és audio vonalak támogatása, amely lehetővé teszi akár video konferenciák rendezését is. Az audio vonal a szerző leírása szerint fél-duplex, azaz párbeszéd lehetséges, de egyszerre csak az egyik irányba nyitott a kommunikációs csatorna. A program teljes kihasználásához nagyon gyors hálózati vonalak szükségesek.

*<ftp://cs-ftp>. bu. edu/irc/clients/pc/windows/wsirc/wsirc20.zip*

A sousivyndal vse dobresivomos tox id texosol

# **Egyéb alkalmazások**

#### **Internet Connect Center**

Ez egy érdekes alkalmazás, amelyik megpróbálja rendszerbe foglalni a gyakrabban használt hálózati alkalmazásokat. Az installálás után megjelenik egy párbeszédpanel, ahol beállíthatjuk a megfelelő alkalmazások elérési útvonalát. Mindezek után kapunk egy, a munkaterületünk felett "lebegő" táblát sok-sok gombbal. Minden gombon egy-egy szolgáltatás nevét olvashatjuk, és őket megnyomva természetesen betöltődik a már korábban itt beállított alkalmazás. A program Shareware változata 75 szolgáltatás indítását engedélyezi.

*http://www. usefulware. com/~jfoltz/clients.html*

#### **Indexer**

Az alkalmazás a lassú kapcsolattal rendelkezőknek, illetve a PPP/SLIP-et használóknak jöhet jól, hiszen indexfájlt készít a Netscape által karbantartott cache tartalmáról. Ez azért hasznos, mert a felhasználó nem tudja alaphelyzetben, hogy a cache mit tartalmaz, így viszont nemcsak a tartalom derül ki, hanem gyakorlatilag a hálózati csatlakozás (telefonvonal, stb...) igénybevétele nélkül tudjuk olvasni az utóbbi időben használt WWW lapokat. A program a cache tartalma alapján készít egy cache.htm fájlt ami nem csak a megőrzött dokumentumok nevét, de típusát és a hosszát is táblázatba foglalja. A táblázatok miatt minimum Netscape vl.l-et kell használnunk.

*http://www.compart.fi/~anders/*

#### **Iphlp**

Az itt található Windows help dokumentumok segítséget kívánnak nyújtani mindazoknak, akik TCP/IP alapú hálózat kialakítását, vagy már egy létező hálózat adminisztrálását tervezik. Persze ezek az írások nem kívánnak részletes technikai dokumentációkat helyettesíteni, és nagyobb hálózatok kialakításához nem is elegendőek. . .

*<ftp://ftp.bme.hu/pub/win3/winsock/iphlp.zip>*

#### **Nslookup**

A Shareware Windows NT és Windows 95 alatt fut, DOS promptból. A program indítása után beírhatjuk az IP címet, amihez a nevet keressük, vagy a nevet, amihez a címet. A programból kilépni a quit paranccsal tudunk. Az alkalmazáshoz nem kapunk túl sok dokumentációt, ami bizonyos mértékig egy ilyen kis programnál nem is hátrány. Használata szinte teljesen megegyezik a UNIX-os változattal. *<ftp://ftp>. démon, co. uk/pub/trumphurst/nslookup/nslookup.zip*

#### **Smart Surf**

A program ingyenes, és figyelemmel kíséri, hogy mennyi időt töltöttünk "online". Az alkalmazás működése teljesen automatikus, mindössze fel kell installálnunk. A megjelenítést bármely ablak fejlécébe pozícionálhatjuk. Az aktív csatlakozással töltött idő mellett azonnal láthatjuk az elköltött pénzt is. A program elméletileg képes nagyon sok számlázási stratégiát megtanulni. Emellett az összegyűjtött adatainkat még analizálni is tudjuk.

*<ftp://ftp>. <bme.hu/pub/win3/winsock/smtsrfl> l.zip*

#### **Sticky**

A Sticky nagyon hasonló a talk kliensekhez, de a felhasználók közötti párbeszéd nem valós idejű. Ha alakítunk egy Windows-os munkacsoportot az Interneten és mindenki futtatja a Sticky-t, akkor bárki képes üzenetet küldeni bárki másnak. A módszer igazából a "Post-It Notes®" ragadós címkékre hasonlít. Csak írunk néhány sort és "ráragasztjuk" a címzett monitorára. A program futtatása igen egyszerű, és aktív marad, amíg meg nem állítjuk. A munkacsoport tagjainak nevét és címét a Configure <sup>I</sup> Other Sticky's-ben állíthatjuk be. A többi funkció már magától értetődik.

*<ftp://ftp.sun.ac.za/pub/misc/sticky/sticky08.zip>*

#### **Tardis**

Bizonyára sokakkal megesett már, hogy a gépük órája néhány órával esetleg nappal elállítódott az idők során. Ez az eltérés persze sokszor hónapok alatt jön létre, de problémákat okozhat, ha emlékszünk, hogy egy fájlt múlt hét szerdán készítettünk, de a merevlemezünkön nincs semmi, ami olyan dátummal lenne keltezve. Mindezt megelőzhetjük a Tardis programmal, mely szinkronizálja a számítógépünk óráját az időszerver órájával. Választhatunk, hogy a program indításakor, vagy óránként szeretnénk a szinkronizációt végrehajtani. A program amúgy könnyen használható. Csak arra kell vigyáznunk, hogy a megfelelő időzónát állítsuk be a gépünkön. *<ftp://ftp.funet.fi/pub/mirrors/oak.oakland.edu/Simtel/win3/winsock/tardis2a.zip>*

#### **Tropic NFS Server**

A NetWork Fiié System a Sun Microsystem által kidolgozott rendszer, mely arra hivatott, hogy összekapcsolja több számítógép fájlrendszerét. Eredetileg a tervezők UNIX-ra gondoltak, de manapság már sok más rendszer alá is elkészült. Az NFS logikusan két részből áll, egy szerverből és egy kliensből. A klienssel érhetjük el a szervert futtató gép fájlrendszerét. A kliens sok esetben bele van építve az operációs rendszerbe (pl.: UNIX). Persze DOS és Windows alatt külön kliensprogramokra van szükség. A Tropic NFS ismeri a UNIX alatt szokásos biztonsági megoldások többségét.

*<ftp://ftp.bme.hu/pub/win3/winsock/trnfs> 15.zip*

#### **Ws Watch**

tede boffers meddinod A

Ez egy igen ötletes alkalmazás, annak ellenére, hogy nagyon egyszerű. A munkafelületen valós számítógépeknek megfelelő ikonokat helyezhetünk el. Mindegyikhez hozzárendelhetjük a valós gép IP címét vagy nevét, és némi megjegyzést. Az ikonok között vonalakat húzhatunk, amely akár a létező hálózati struktúra sematikus rajza is lehet. A program ezek után leellenőrzi, hogy mely gépek érhetők el tőlünk, és ennek megfelelően színezi az ikonokat: piros, ami nem érhető el és zöld, ami elérhető. Az alkalmazás nagyszerűen használható kisebb hálózatok folyamatos ellenőrzésére. Például egy vállalatnál a főnök így gyorsan végignézheti, hogy kinek a számítógépe van bekapcsolva anélkül, hogy több száz IP címet végig kellene pingelni. A program ezen kívül ismeri még a traceroute parancsot is, ami megmutatja, hogy egy adatcsomag milyen utat tesz meg a forrástól a célig. *<ftp://ftp>. usma. edu/pub/msdos/winsock.files/ws\_watch.zip*

#### **Winsock Archie Client**

Az Archie segítségével az FTP szerverek adatbázisában találhatunk meg fájlokat. A Winsock Archie Client pedig az ehhez kapcsolódó Windows-os kliens. Használatánál a legfontosabb, hogy a hozzánk legközelebb elhelyezkedő szerverek egyikét válasszuk ki. Eldönthetjük, hogy milyen keresést kérünk. Megadhatunk egy karaktersort, amire minden azt tartalmazó fájl helyét visszakaphatjuk. Kérhetünk ugyanakkor teljes egyezést is. A UNIX-os kliensekhez képest a legnagyobb előny a grafikus interface.

*<ftp://ftp>. démon, co. uk/pub/ibrnpc/winsock/apps/wsarchie/wsarch07.zip*

#### **Winsock Chess**

Ennek a programnak a megjelenése mindenképpen időszerű volt, hiszen ha beszélgetni lehet az Interneten, akkor sakkozni miért nem. A program amúgy magától értetődő. Meg kell adnunk az ellenfél gépének nevét. Persze őneki is futtatnia kell ugyanezt a programot. Innentől kezdve már minden automatikus. Mindketten látjuk mindkettőnk lépéseit.

*<ftp://ftp.bme.hu/pub/win3/winsock/wschesb>1.zip*

#### **Win Talk**

A korábban említett chat programoktól eltérően ez az alkalmazás már UNIX gépekkel is tud kommunikálni. Mivel itt a UNIX-os talk parancs megfelelőjéről van szó, a gépünkön definiálni kell lokális felhasználókat. Például, ha készítünk egy root felhasználót a Configure <sup>I</sup> Local Users menüpont alatt a <pc40.sch.bme.hu> gépen, akkor ő egy UNIX-os szerverről a talk [root@pc40.sch.bme.hu](mailto:root@pc40.sch.bme.hu) paranccsal hívható.

*<ftp://ftp>. elf. com/pub/wintalk/wtalk124.zip*

#### **XFS**

Az XFS az NSF hálózati fájlrendszer kliens implementációja IBM PC kompatibilis gépekre. A technológiáról az NSF szerverrel kapcsolatban már volt szó. A megvalósítás teljesen átlátszó a felhasználók számára, így a hálózaton keresztül látott fájlokat a szokásos módon használhatjuk. A dokumentáció tartalmaz információt a installálásról különböző rendszereken.

*[ftp://ftp.bme.hu/pub/win3/winsock/xfsl9](ftp://ftp.bme.hu/pub/win3/winsock/xfsl91)1.zip*

# **További információforrások**

Az új Windows alatt futtatható shareware-ekről leghamarabb az alábbi Usenet csoportok és Web lapok rendszeres olvasásával tájékozódhatunk:

http://www.stardust. com/wsd/wsd.htm<sup>1</sup>

<http://www.iquest.com/windows-slip.html>

Usenet: comp.archives.msdos.announce

Usenet: comp.os.ms-windows.apps\*

# **Megjegyzések**

A Shareware termékek bemutatásánál nem a teljességre törekedtünk, hanem arra, hogy minden fontosabb alkalmazási körhöz megjelöljünk néhány jól használható programot. A bemutatott programok és egyéb alkalmazások legtöbbje állandó fejlesztés alatt áll, így sokszor nem a legközelebbi elérési hely került megadásra, hanem az a szerver, ahol várhatóan a legújabb verzió leghamarabb megjelenik. Ugyanígy előfordulhat, hogy módosultak már a programok verziószámai, ezért esetleg ilyen jellegű hibaüzeneteket is kaphatunk.

#### JEGYZET

to the alternati, favor and not alternative decision electrical hancm az a szerver, abol vámatóan a hegülebb verzió leghandsakelyen la szerikaile

Hungaric

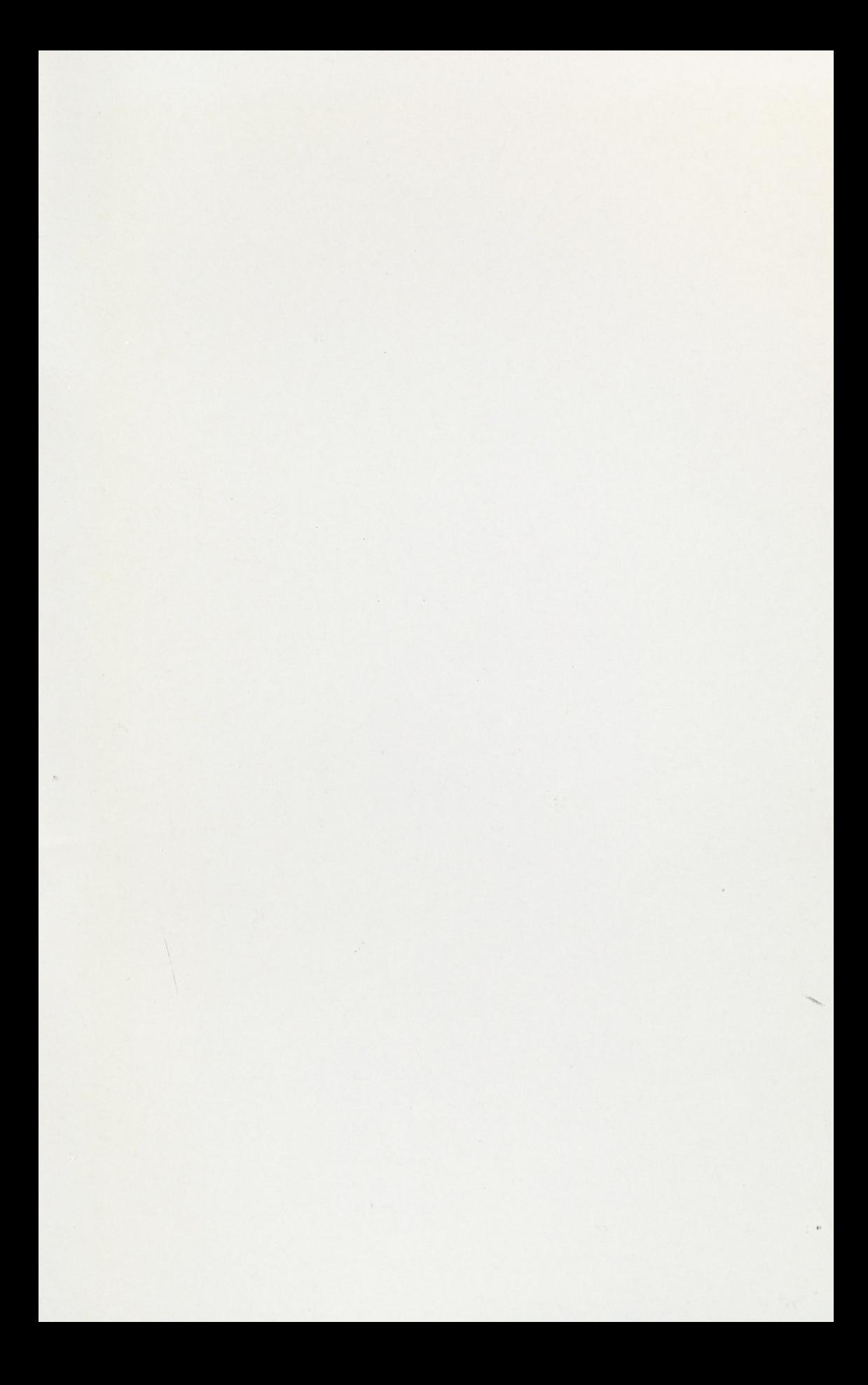

A NIIF Információs Füzetek sorozatban az alábbi köteteket tervezzük. A címek melletti csillag (\*) jelzi, hogy mely füzet készült el.

## I. sorozat

229

 $6$ 

- 1. Rajta vagy már a hálózaton? (\*)
- 2. Kalandozás a Gopherrel
- 3. Böngészés a WWW-vel
- 4. Keresgélés a WAIS-szel
- 5. Gyűjtögetés az FTP-vel
- 6. Kapcsolattartás e-mail útján az X.25-ön
- 7. Kapcsolattartás e-mail útján az Interneten
- 8. Vitatkozás a USENET newsgroupokban
- 9. Kutatás a hálózati könyvtári katalógusokban
- 10. Információszerzés kereskedelmi szolgáltatók adatbázisaiból
- 11. Beilleszkedes a hálózat virtuális világába (\*)
- 12.1 A hálózat használata a molekuláris bológia területén (\*)
- 12.2 A hálózat használata a környezetvédelem területén (\*)
- 12.3 A hálózat használata a számítógépes grafika területén (\*)
- 12.4 A hálózat használata a csillagászat és az űrkutatás területén (\*)
- 13. A hálózat használata a könyvtárakban
- 14. A hálózat használata az iskolákban (\*)
- 15. A hálózat használata elektronikus publikáláshoz
- 16. A hálózat használata Windowsbóí (\*)
- 17. Szórakozás és játék hálózati szoftverekkel

#### II. sorozat

- 1. Hogyan csináljunk saját Gophert? (\*)
- 2. Hogyan csináljunk saját WWW-t?
- 3. Hogyan csináljunk saját FTP archívumot?
- 4. Hogyan indítsunk saját BITNET/INTERNET levelezőcsoportot?
- 5. Hogyan indítsunk saját USENET newsgroupot?
- 6. Hogyan csináljunk saját OPAC-ot?
- 7. Hogyan integráljuk hálózati információs rendszereinket?
- 8. Hogyan védjük meg számítógépes hálózati rendszerünket?